#### Expression du besoin :

Beaucoup de lampes restent allumées dans les pièces d'une habitation alors qu'il n'y a plus personne à 'intérieur. De même, les enfants par exemple ouvrent l'éclairage alors que la luminosité naturelle est suffisante. Un bon éclairage est important mais les économies d'énergie aussi. La domotique peut donc aider un particulier à gérer au mieux l'éclairage de ses pièces avec l'allumage automatique en cas de présence de personnes et de luminosité insuffisante.

La modification du paramétrage de l'installation à distance, via internet, permet aussi des économies en évitant le déplacement d'un technicien au domicile du particulier.

### Configuration de l'installation :

Vous êtes installateur spécialisé dans la technologie KNX et dans la domotique. Vous devez paramétrer une installation d'une habitation déjà câblée par une autre équipe de votre entreprise.

Ce paramétrage consiste à gérer l'éclairement automatique du garage en cas de présence d'une personne et d'un éclairage insuffisant. Vous devez aussi paramétrer le routeur wifi du particulier afin de pouvoir paramétrer l'installation knx à distance via la gateway IP/knx.

Vous devrez donc paramétrer les différents éléments nécessaires (routeur wifi, module argus, variateur de lumière, passerelle IP…) afin de répondre au descriptif ci-dessous imposé par le client.

### Fonctionnement de l'installation imposée par le client:

Un détecteur de présence intérieur argus, fixé au plafond, permettra un allumage automatique de l'éclairage sous condition de luminosité ambiante insuffisante (250 lux) et de présence de personnes à n'importe quel endroit du garage. La durée de l'éclairement sera de 20 secondes et redéclenchable.

Le routeur wifi du client devra rediriger les requêtes de paramètrage de l'installation knx vers la passerelle IP/knx de l'installation.

Le tableau électrique comprend :

- o 1x KNX IP-gateway
- o 1x actionneur variateur Universel MTN649330
- NB : . La passerelle IP Gateway sera déclarée pour configurer son IP, son masque et sa passerelle. La fonction variateur de lumière ne sera pas utilisée. La commande d'éclairage sera ON/OFF (1 bit pour la commande).

## Fonctionnement du détecteur de présence intérieur MTN630919 :

Ce détecteur, fixé au plafond du garage, sera orienté pour détecter les personnes dans ses 4 quadrants. La configuration est donnée en annexe.

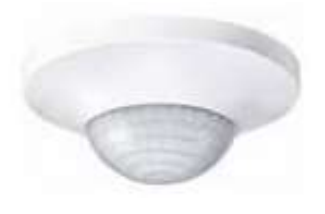

# Travail à effectuer :

Programmer l'installation knx en prenant les adresses des participants de la configuration ci-après.

Les adresses de groupe seront choisies en fonction du chapitre « Les adresses de groupe » du cours sur la technologie knx (Prendre une adresse de groupe différente du TP KNX1, sinon il risque d'avoir des conflits).

Le transfert du paramétrage se fera par l'intermédiaire de l'interface USB, avec l'ordinateur local.

Configurer ensuite la passerelle du routeur afin de rediriger les requêtes de paramétrage de l'installation knx vers la passerelle IP/knx de l'installation, pour l'accès à distance Procéder aux essais.

Mettre en œuvre le moniteur de groupe du logiciel ETS5 pour observer l'échange des informations. Forcer l'allumage et l'extinction de la lampe.

Lancer le logiciel WIRESHARK et placer le filtre adéquat (udp.port==…) pour visualiser l'échange des données sur le réseau entre ETS5 et IP Gateway.

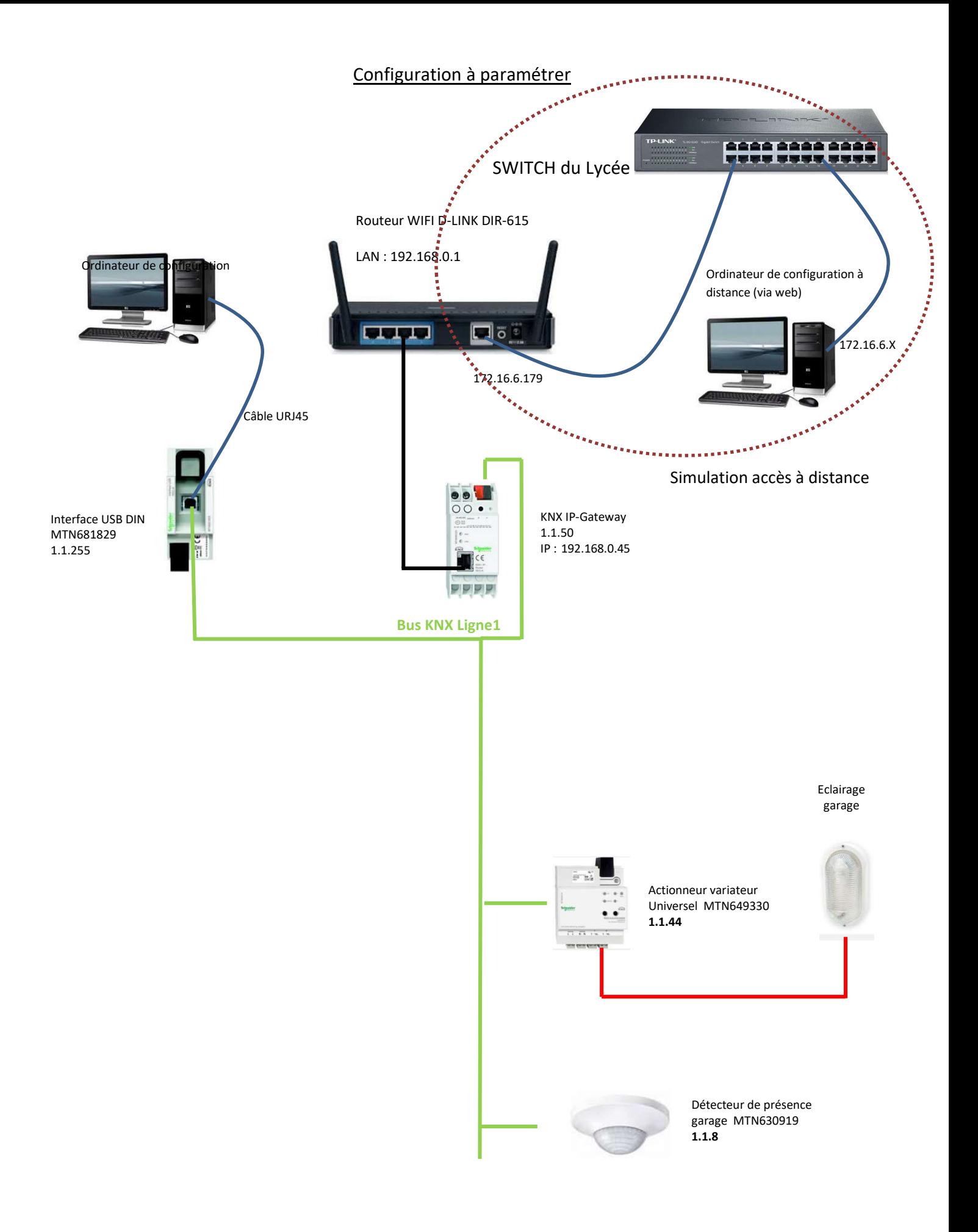